# **Bangalore Electricity Supply Company Limited**

ಬೆಂಗಳೂರು ವಿದ್ುುತ್ ಸರಬರಾಜು ಕೆಂಪನಿ ನಿಯಮಿತ

**Janasnehi Vidyuth Sevegalu - New Connection**

ಜನಸ್ನೇಹಿ ವಿದ್ಯುತ್ ಸೇವೆಗಳು - ಹೊಸ ಸಂಪರ್ಕ

**Step 1**: Go to **sevasindhu.karnataka.gov.in** website and click on **Departments & Services**

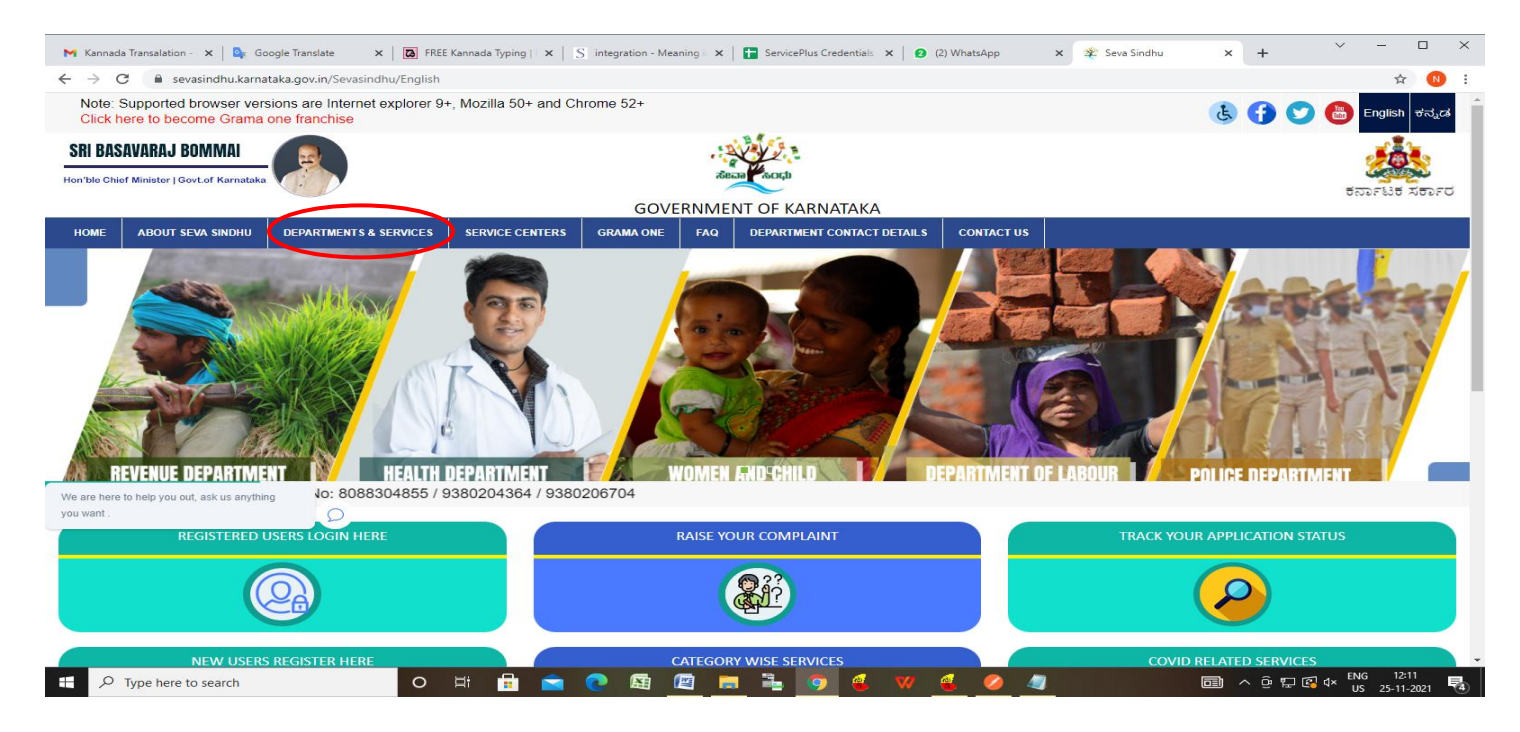

**Step 2**: Click on **Bangalore Electricity Supply Company** and select **Janasnehi Vidhyuth Sevegalu - New Connection**. Alternatively, you can search for **Janasnehi Vidhyuth Sevegalu - New Connection**in the **search option.**

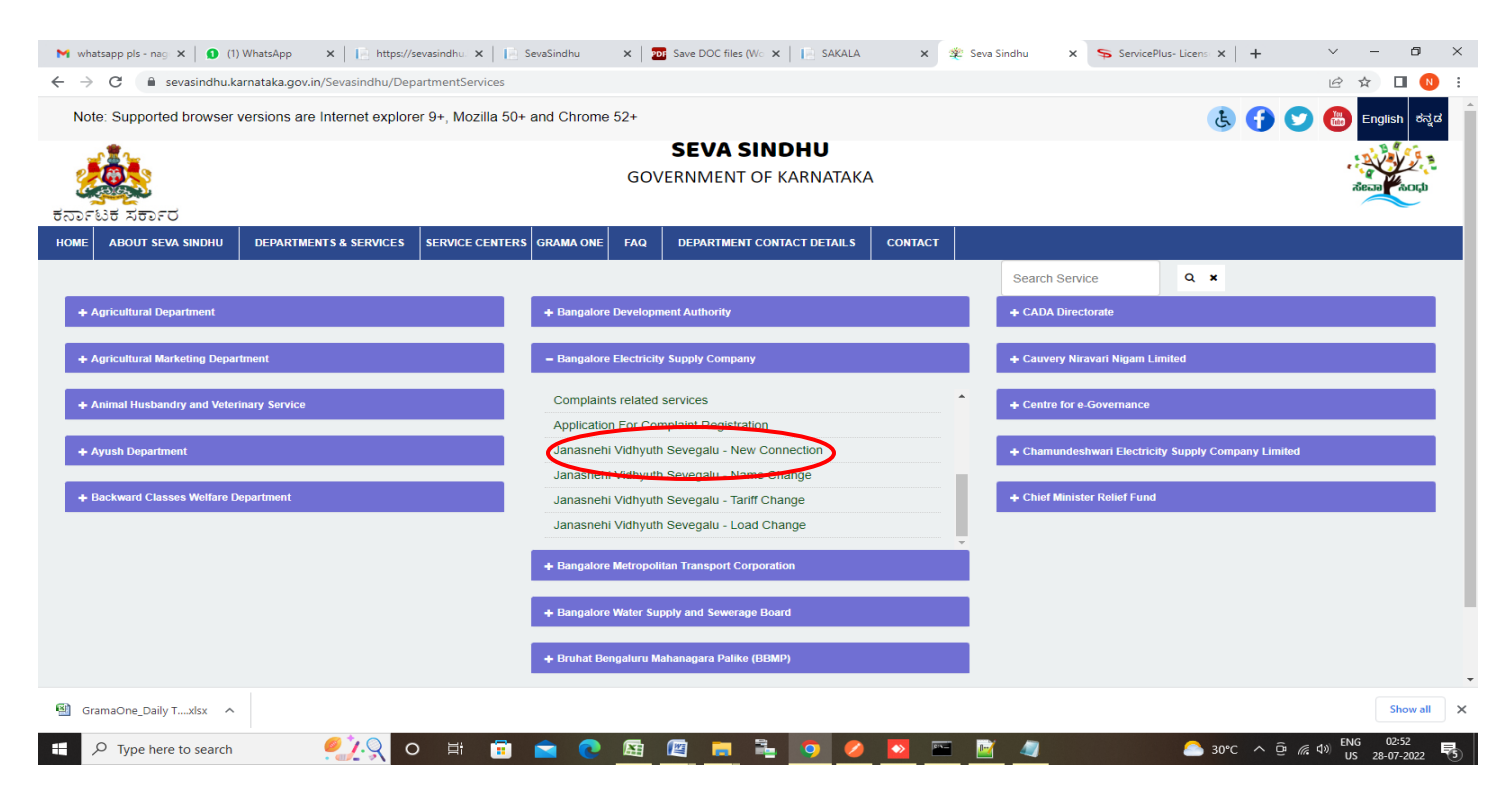

## **Step 3** : Click on **Apply online**

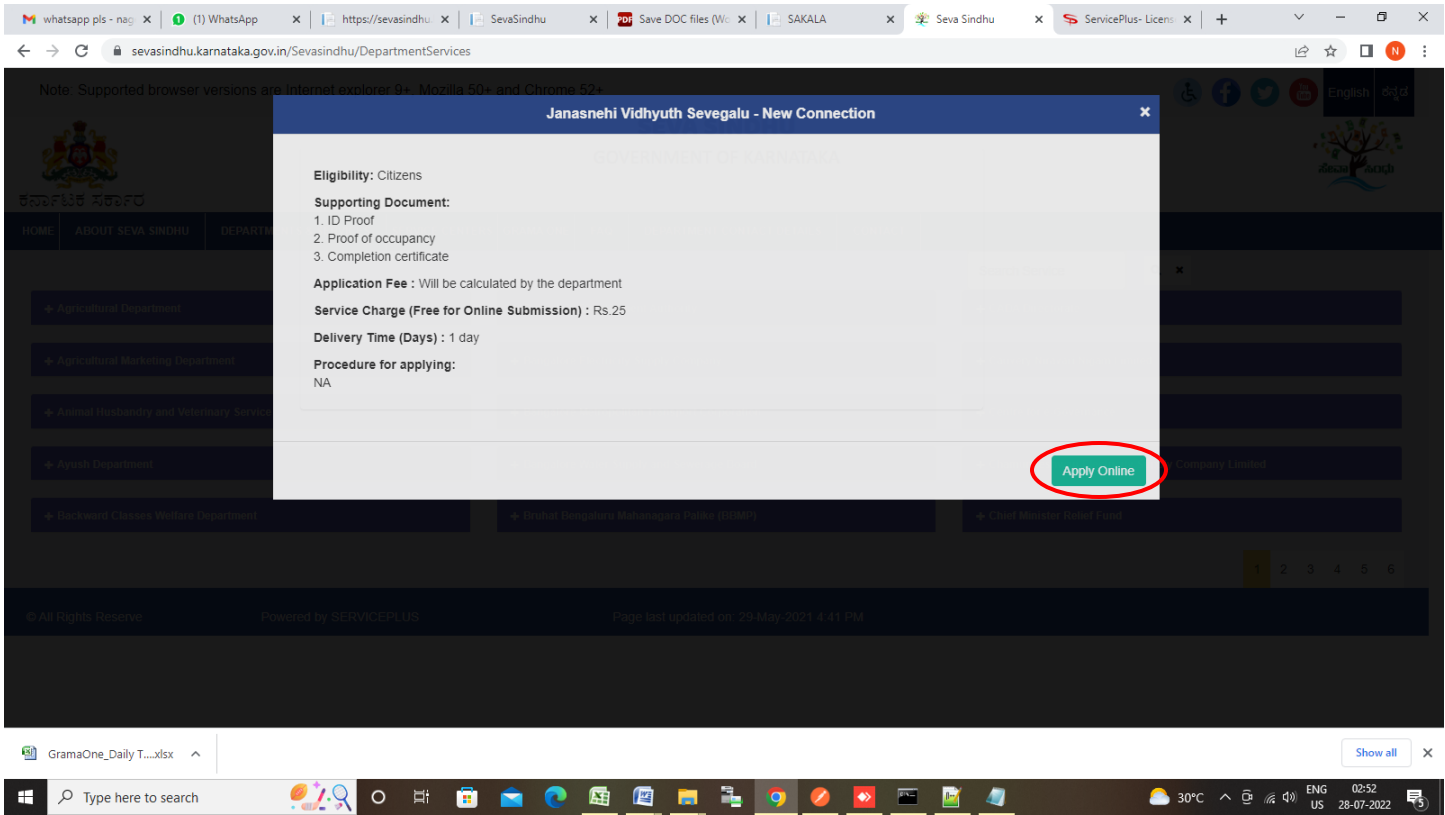

**Step 4**: Enter the username, password/OTP, captcha and click on **Log In** button

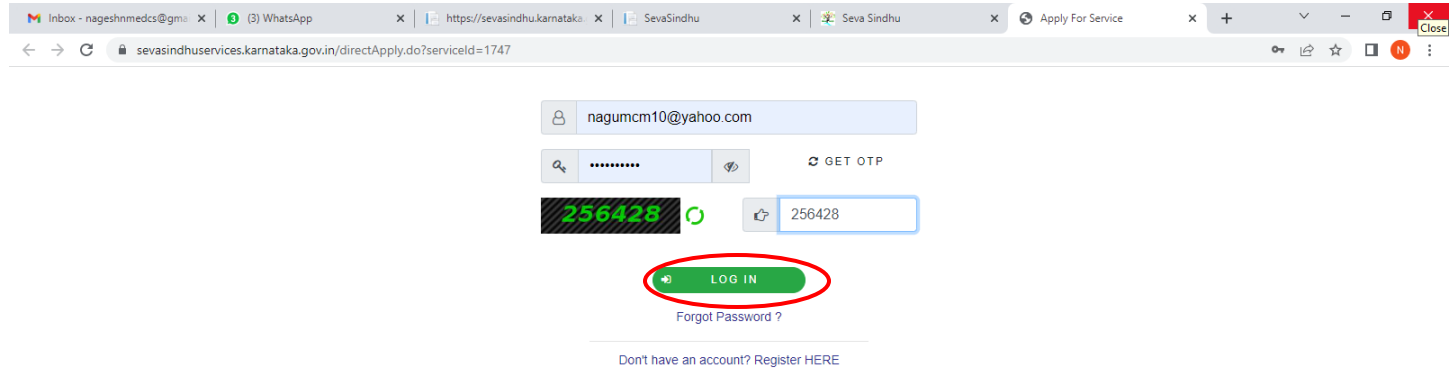

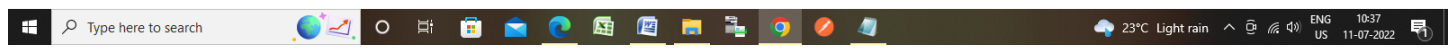

#### **Step 5**: Read the **Eligibility for Fast Track New Connection(JVSNC)**

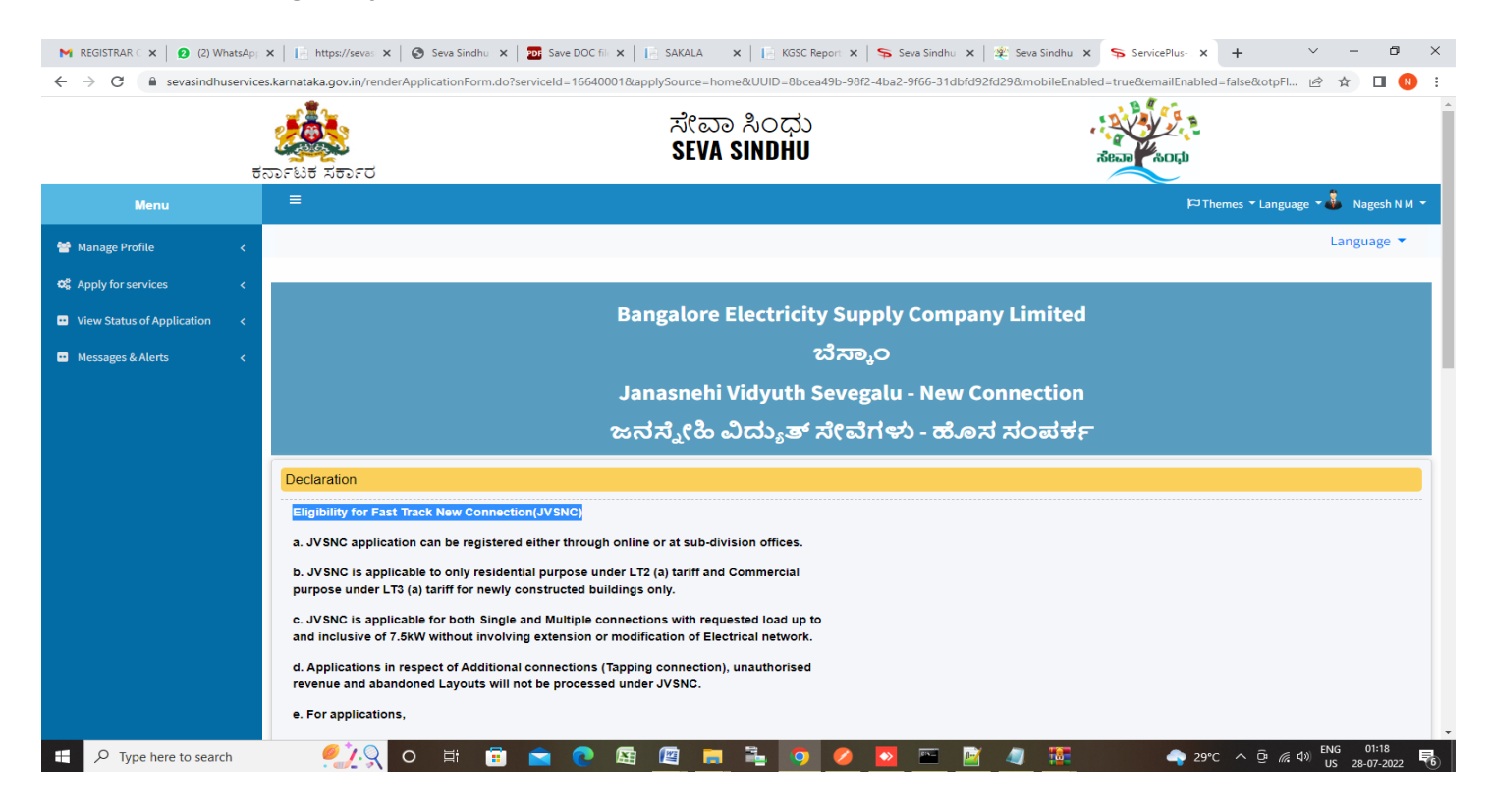

**Step 6 :** Click on **CheckBox ,** Select the **Application Type, Provide Temporary Account Id** and Enter the **Personal details**

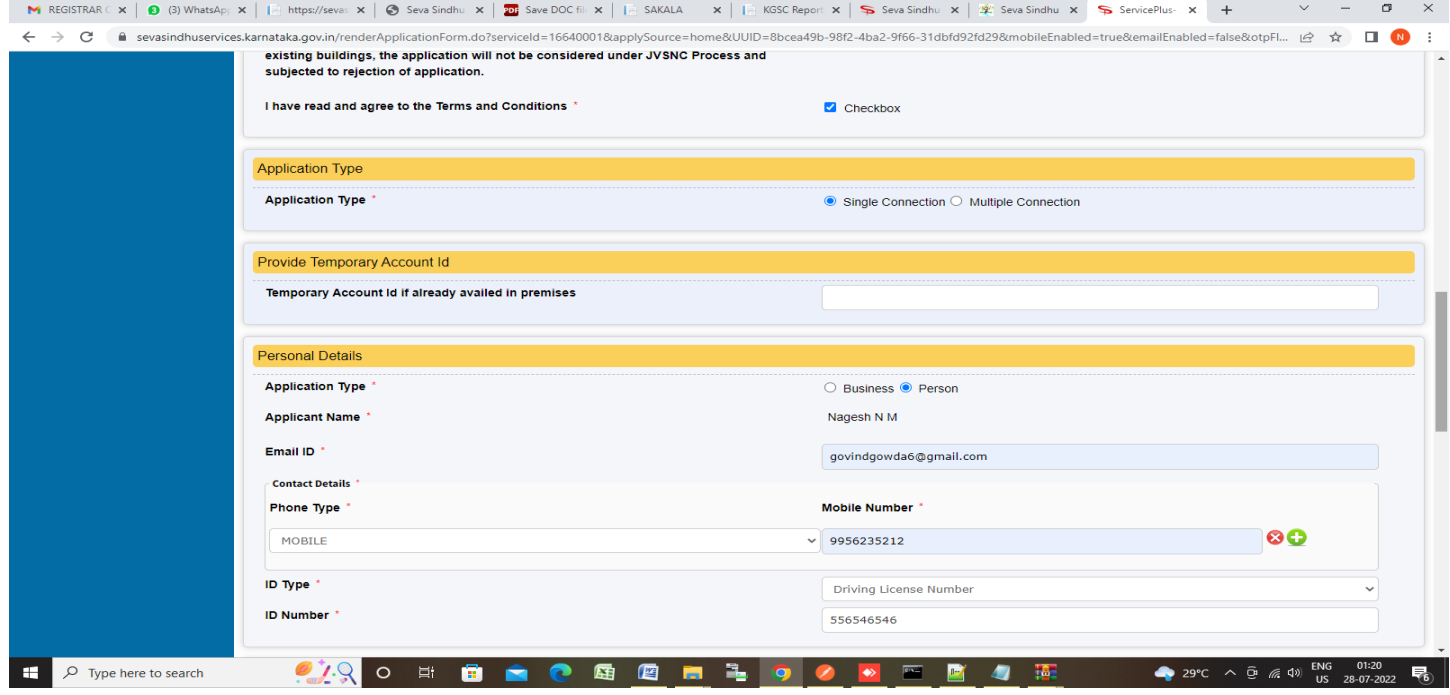

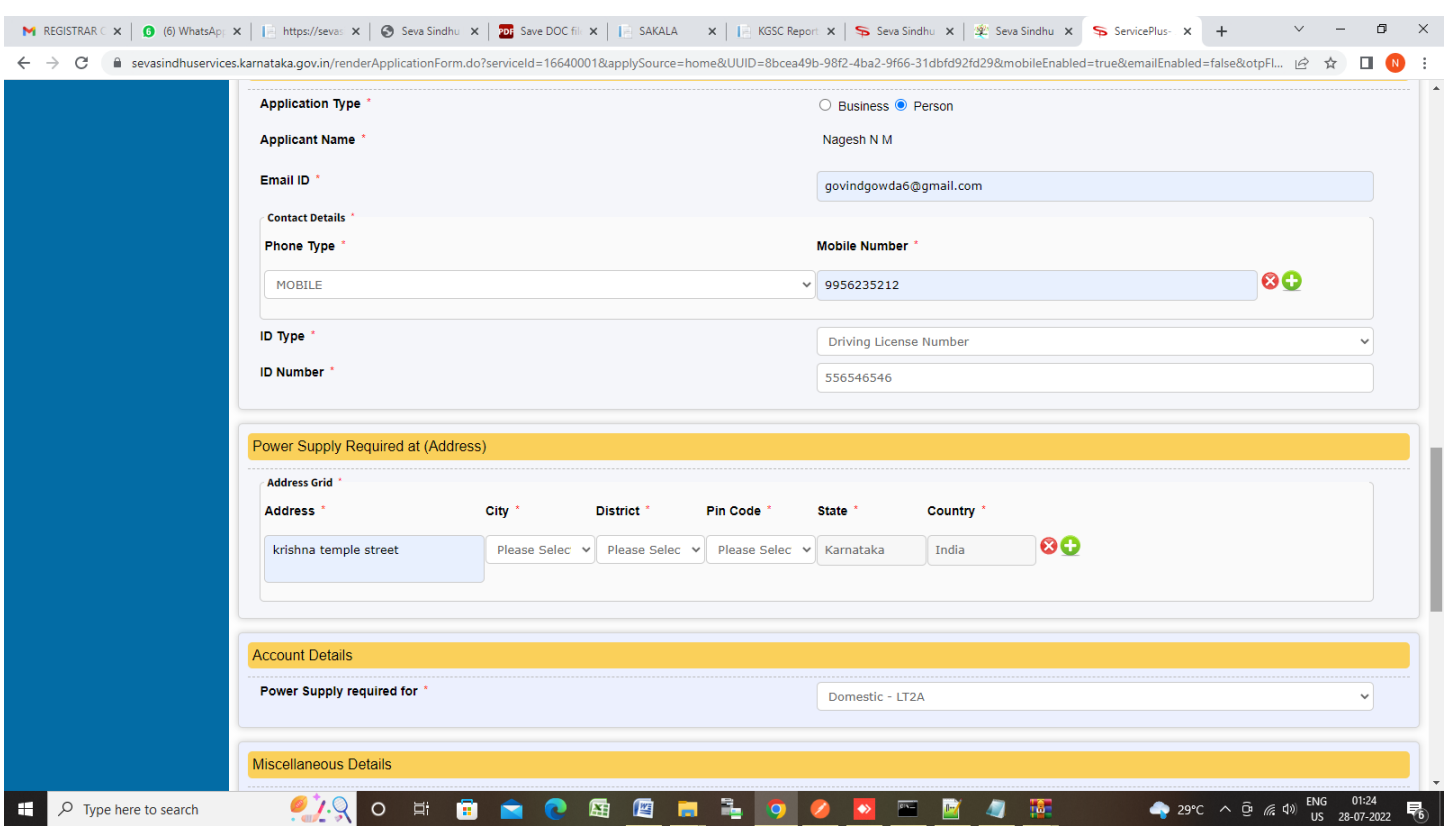

## **Step 7:** Enter the **Power Supply Required at (Address)** and **Account Details**

**Step 8 :** Enter the **Miscellaneous Details** , **Cpatcha** and Click on **Submit**

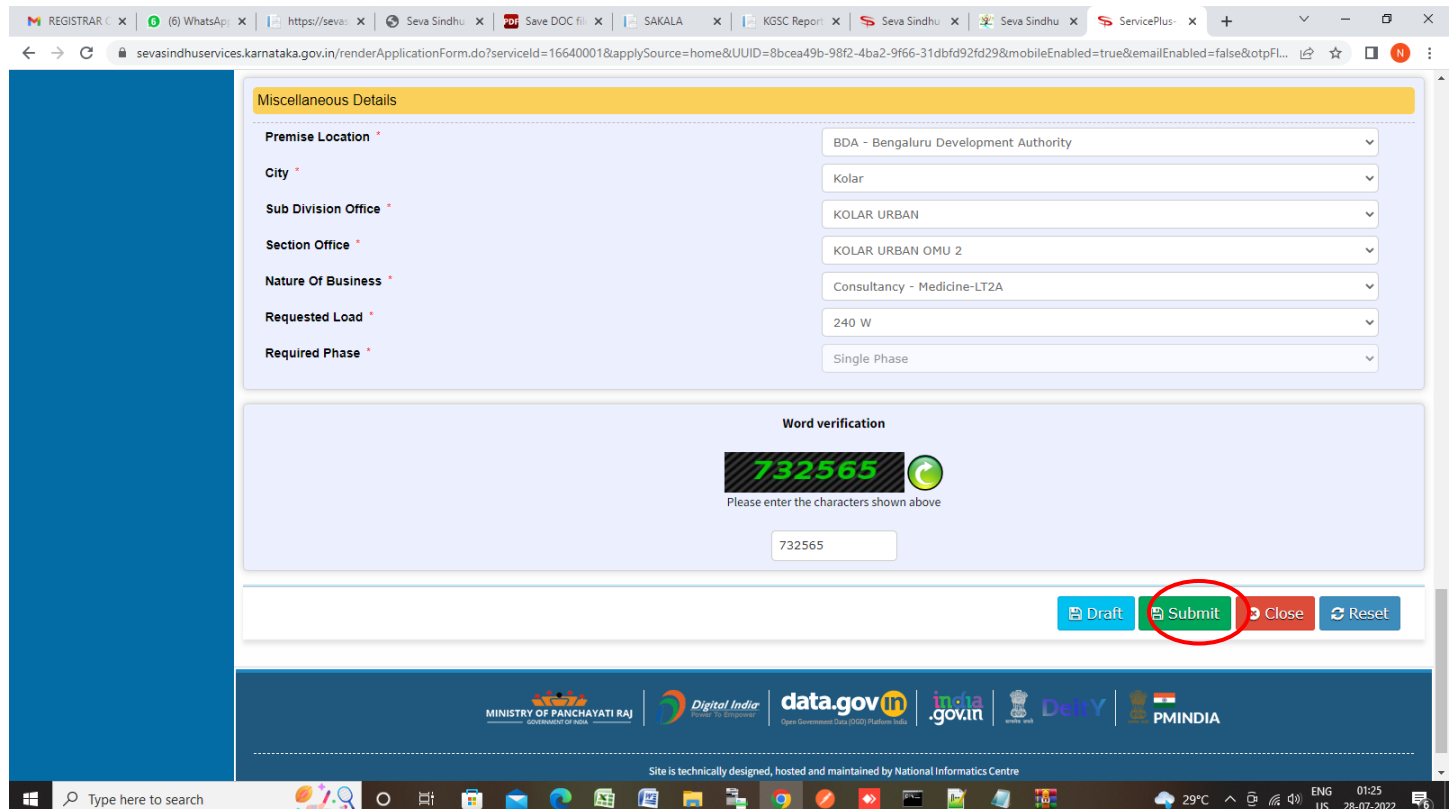

**Step 9 :** A fully filled form will be generated for verification, If you have any corrections click on **Edit** option, Otherwise proceed to **Attach annexures**

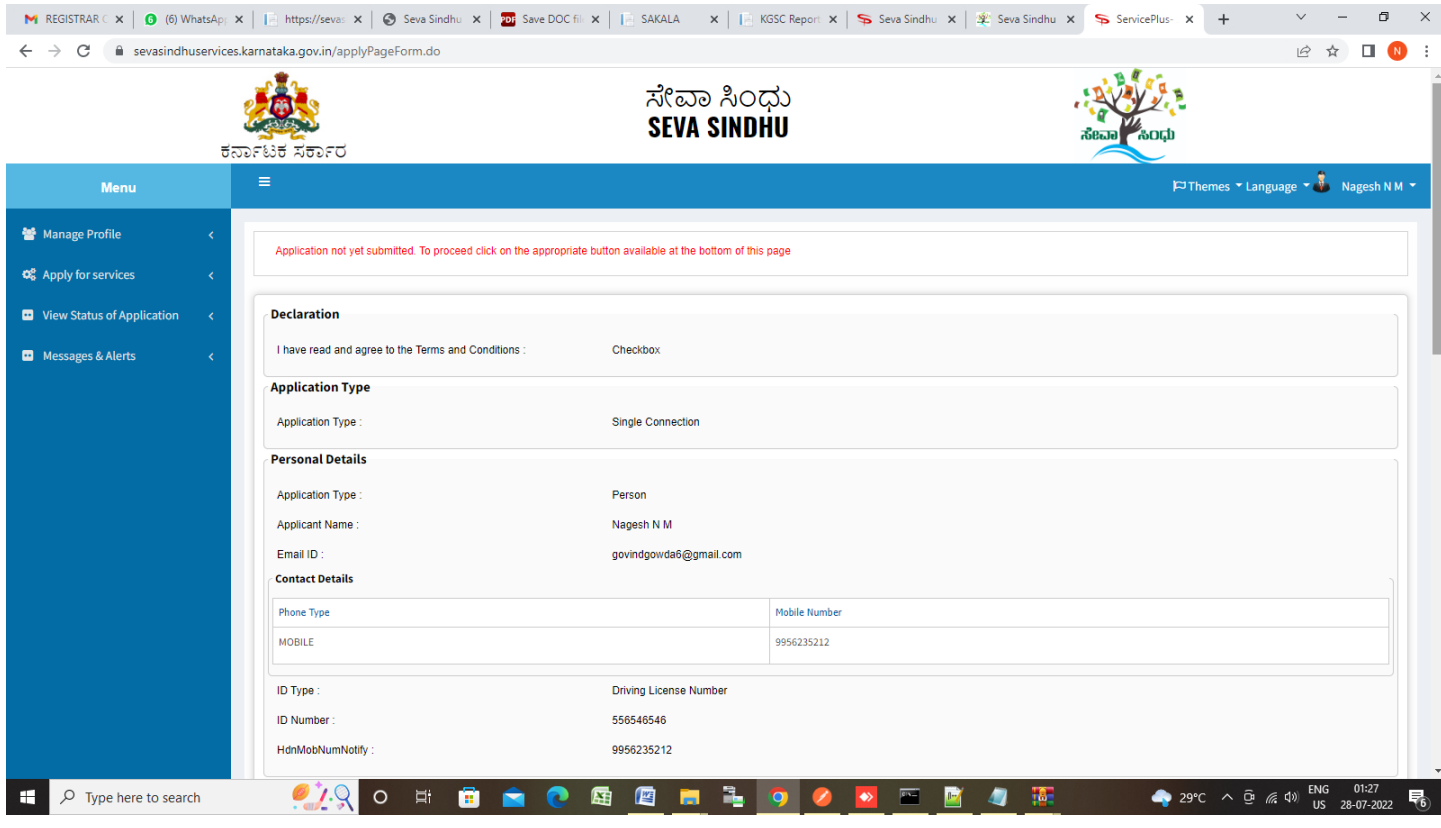

## **Step 10 :** Click on **Attach annexures**

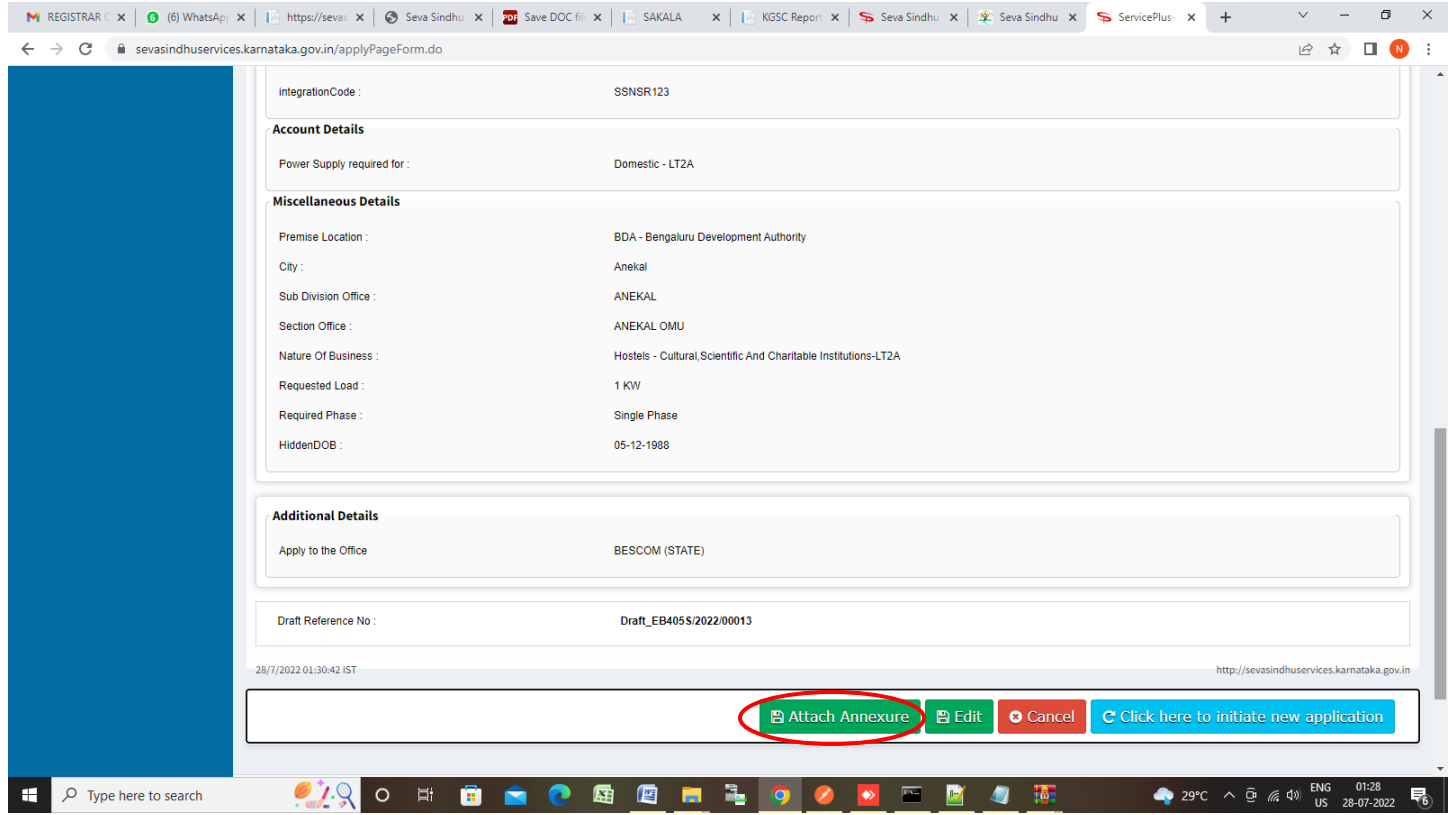

**Step 11 :** Attach the annexures as required and click on **Save Annexure.**

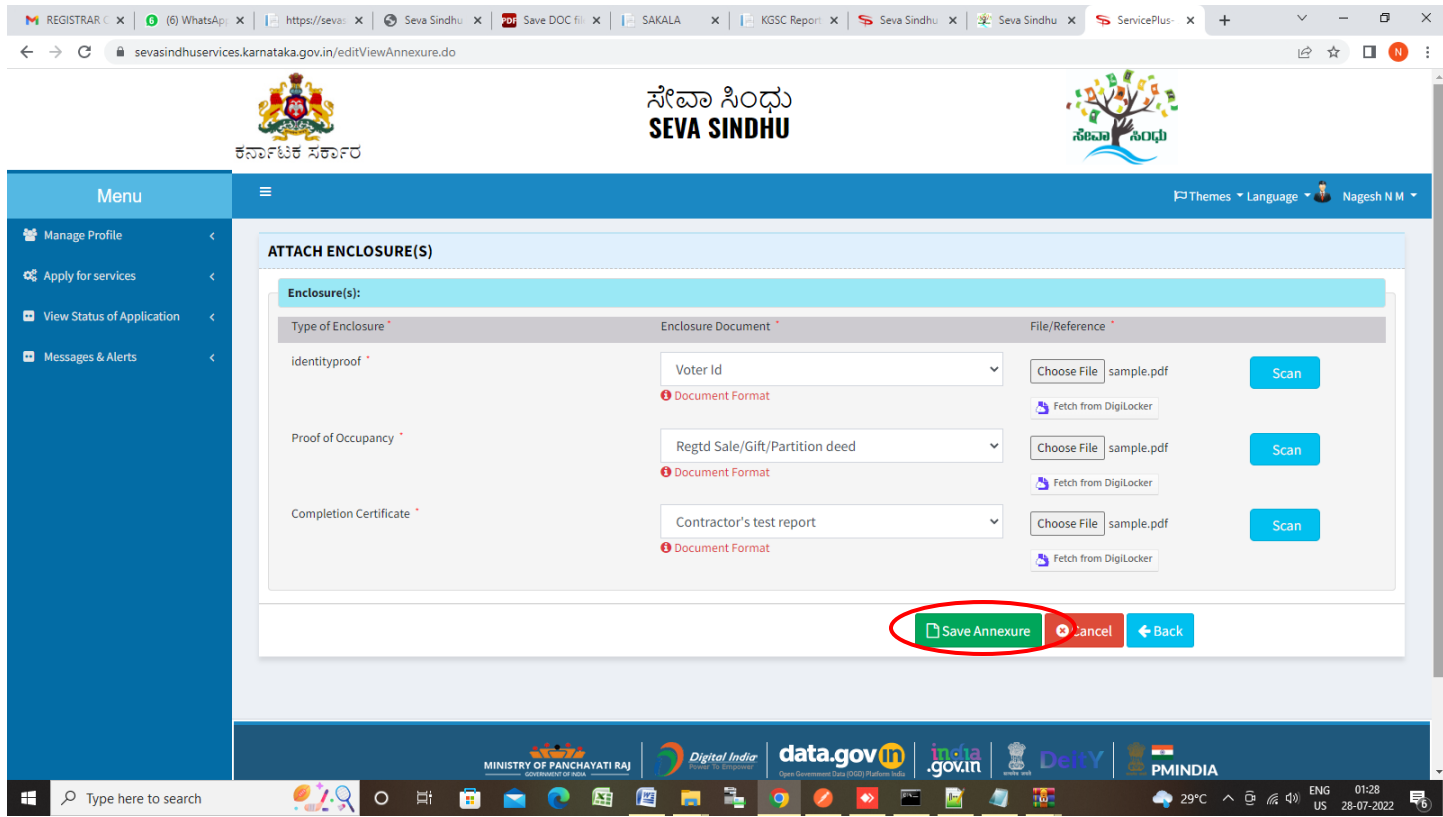

**Step 12 :** Saved annexures will be displayed and click on **eSign and Submit** to proceed

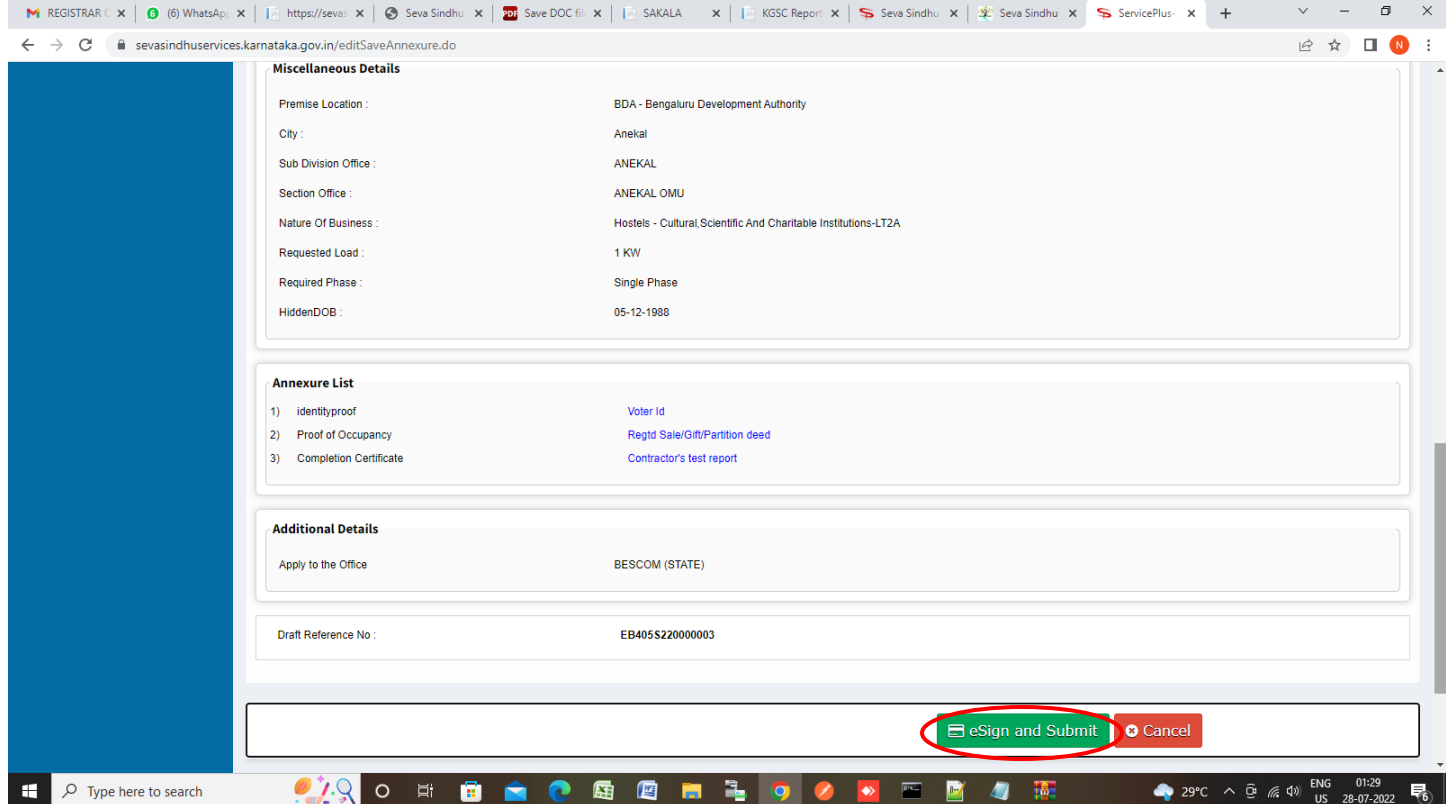

**Step 13** : Click on I agree with above user consent and eSign terms and conditions and Select authentication type to continue and click on **OTP**

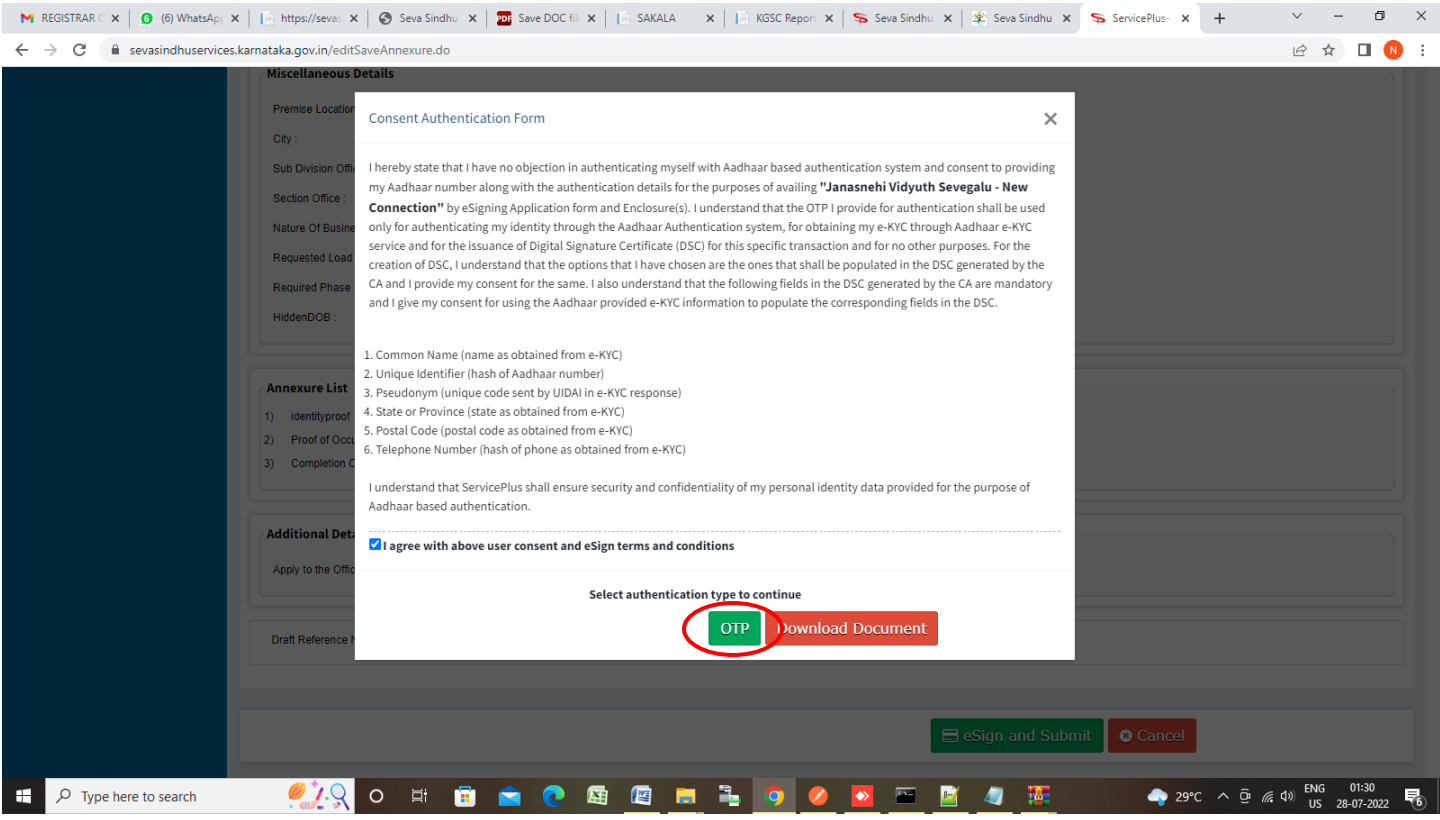

**Step 14** : Enter **Aadhaar Numbe**r and click on **Aadhaar OTP**

| C<br>esignservice.cdac.in/esign2.1/OTP | renaina sna)<br>Ministry of Electronics and<br><b>Information Technology</b><br>Government of India | Digital India<br>Power To Empower                                                                                                    |                                     |                       | 07 12 ☆              | ÷<br>$\Box$          |
|----------------------------------------|----------------------------------------------------------------------------------------------------|----------------------------------------------------------------------------------------------------|-------------------------------------|-----------------------|----------------------|----------------------|
|                                        |                                                                                                    | You are currently using C-DAC eSign Service and have been redirected from<br><b>O BEERING</b>                                                                                                    |                                     |                       |                      |                      |
|                                        |                                                                                                    | <b>C-DAC's eSign Service</b>                                                                                                    |                                     |                       |                      |                      |
|                                        |                                                                                                    | <b>CDAC's e-Sign Service</b>                                                                                                    |                                     |                       |                      |                      |
|                                        |                                                                                                    | <b>View Document Information</b>                                                                                                    |                                     |                       |                      |                      |
|                                        |                                                                                                    | ● Aadhaar Number ○ Virtual ID ○ UID Token                                                                                                    | <b>Get Virtual ID</b>               |                       |                      |                      |
|                                        | 囸                                                                                                   |                                                                                                    |                                     | Ø                     |                      |                      |
|                                        | ۹                                                                                                   | Aadhaar TOTP Aadhaar OTP<br>Enter Your Aadhaar TOTP                                                                                                    | How to generate TOTP?               |                       |                      |                      |
|                                        | esigning.                                                                                           | I hereby state that I have no objection in authenticating myself with Aadhaar based authentication system and consent to<br>providing my Aadhaar number/VID/UID Token and One Time Pin (OTP)/Time-based One Time Password (TOTP) data for Aadhaar<br>based authentication. I understand that the OTP/TOTP I provide for authentication shall be used only for authenticating my identity<br>through the Aadhaar Authentication system and for obtaining my e-KYC through Aadhaar e-KYC service only for the purpose of | Listen to Consent<br>English $\sim$ |                       |                      |                      |
|                                        |                                                                                                    | <b>Submit</b><br>Cancel<br>@ 2022 C-DAC. All rights reserved   Website owned and maintained by: Centre for Development of Advanced Computing (C-DAC)                                                                                                    |                                     |                       |                      |                      |
| O<br>Type here to search               | Ξi<br>O                                                                                             | fig.<br>暦<br>屈<br>會<br>$\bullet$<br>ы                                                                                                    | a<br><b>DO</b>                      | 23°C Light rain ^ @ @ | ENG<br>Speakers: 57% | 11:03<br>垦<br>7-2022 |

#### **Step 15 :** Click on **Get OTP**

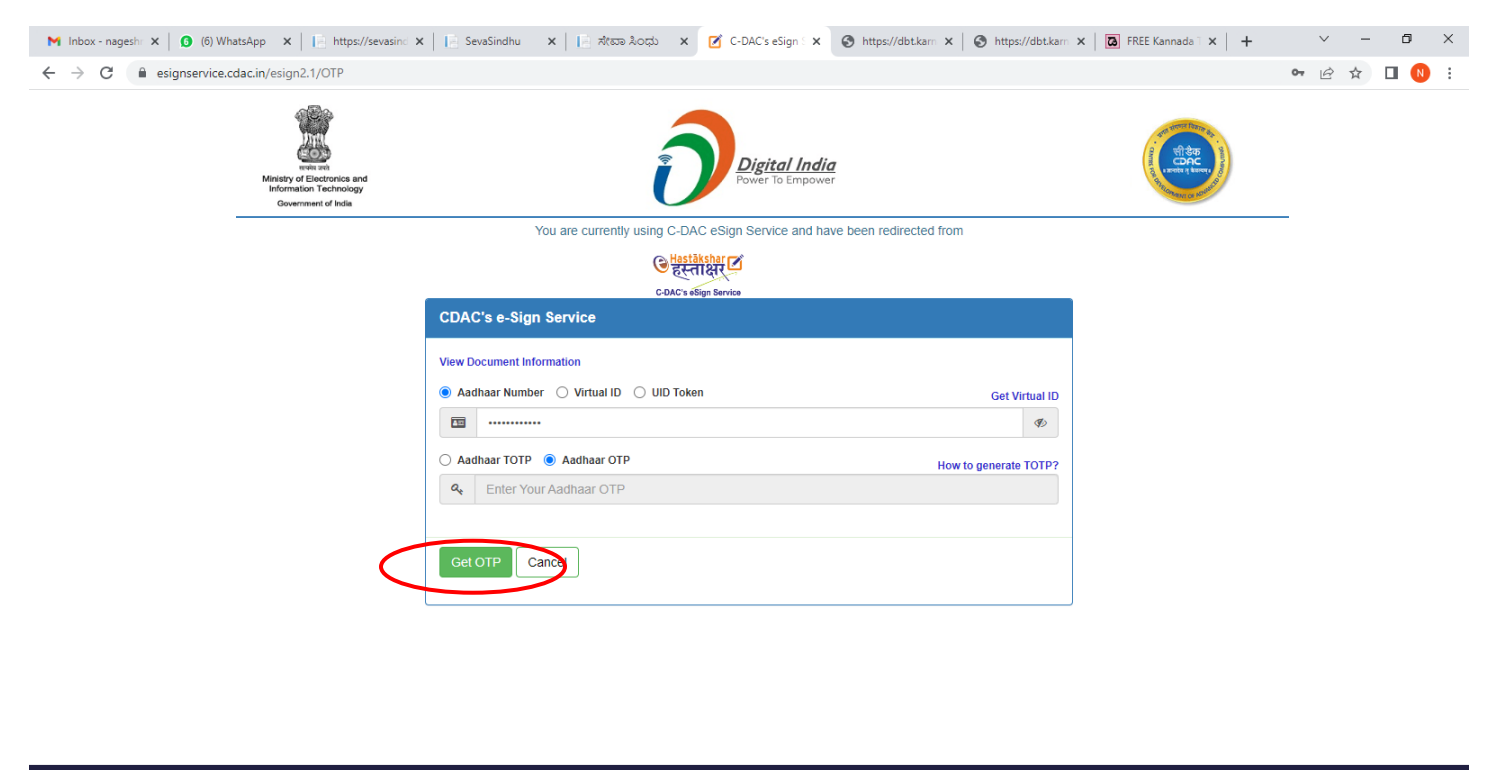

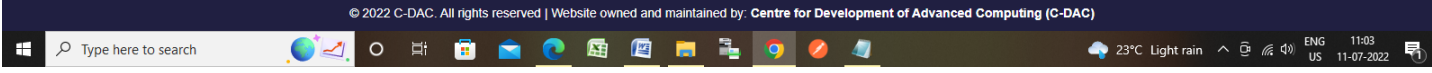

#### **Step 16 :** Enter **OTP** and click on **Verify OTP**

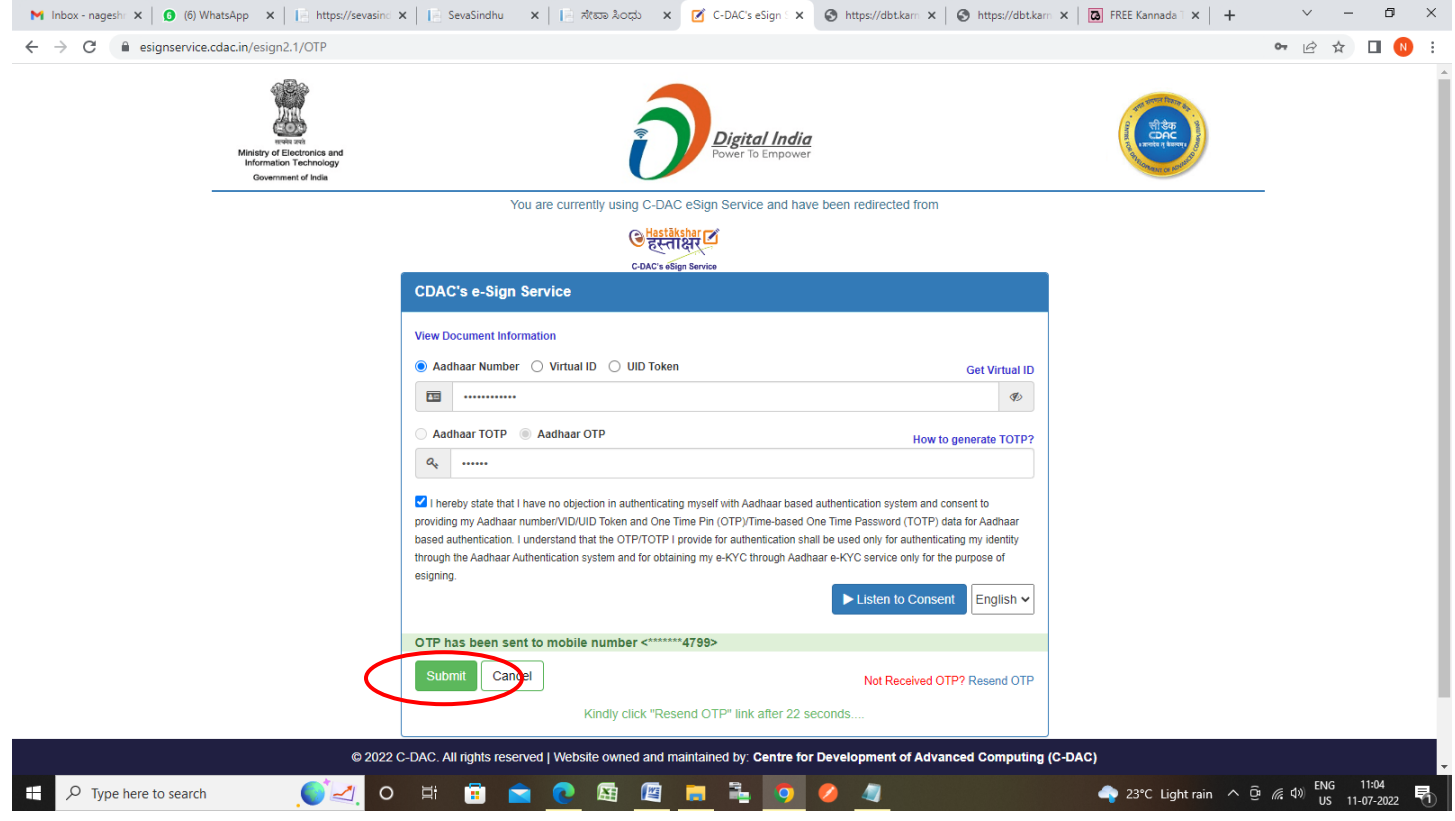

**Step 17 : Sakala Acknowledgement** will be generated. Acknowledgement consists of applicant details, application details.

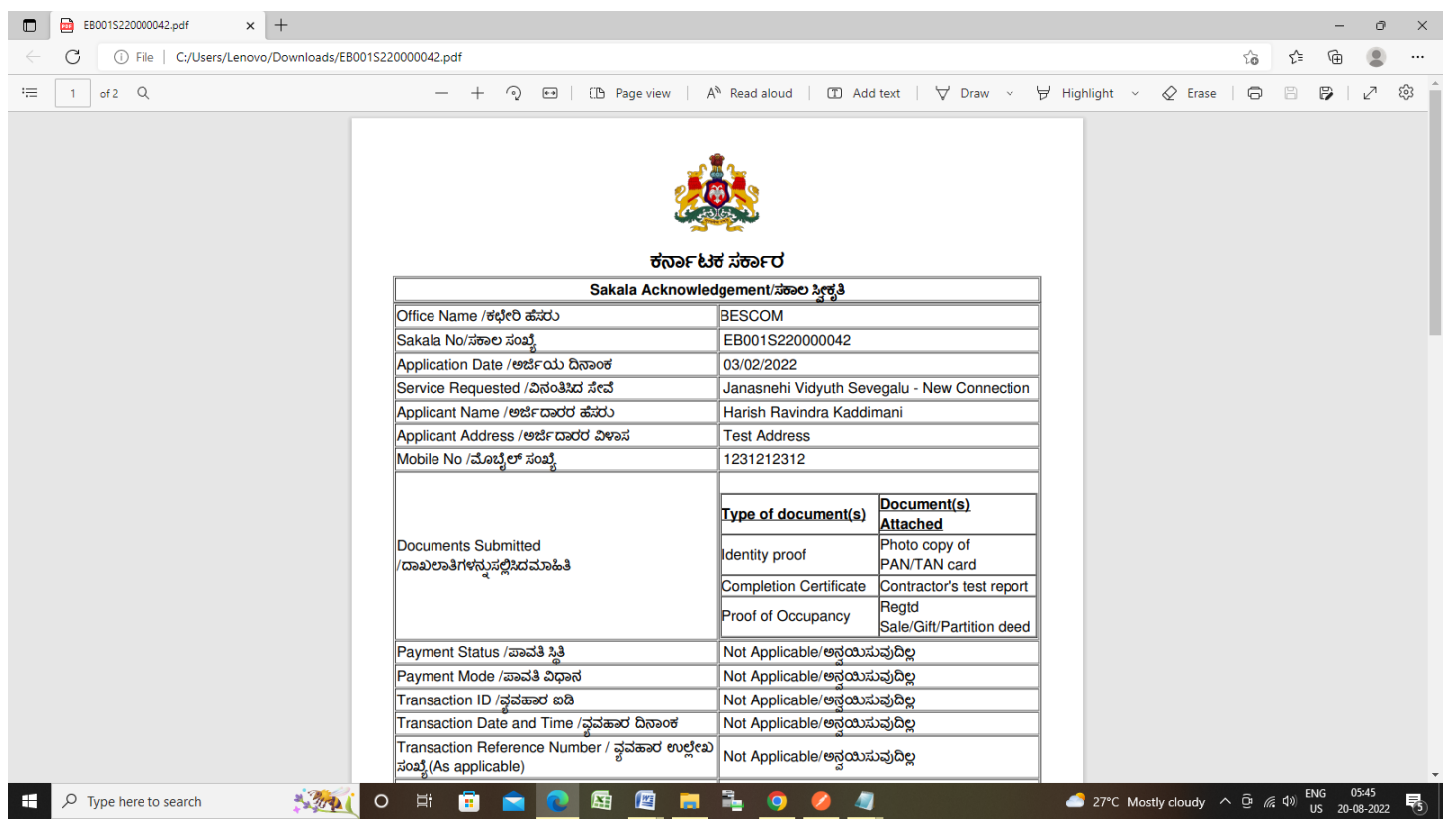